## **How to log into Smart Library**

Go to Smart Library website

[http://XXXXXXXXXXXXXX/SmartLibraryWeb/HomePage.html](http://xxxxxxxxxxxxxx/SmartLibraryWeb/HomePage.html)

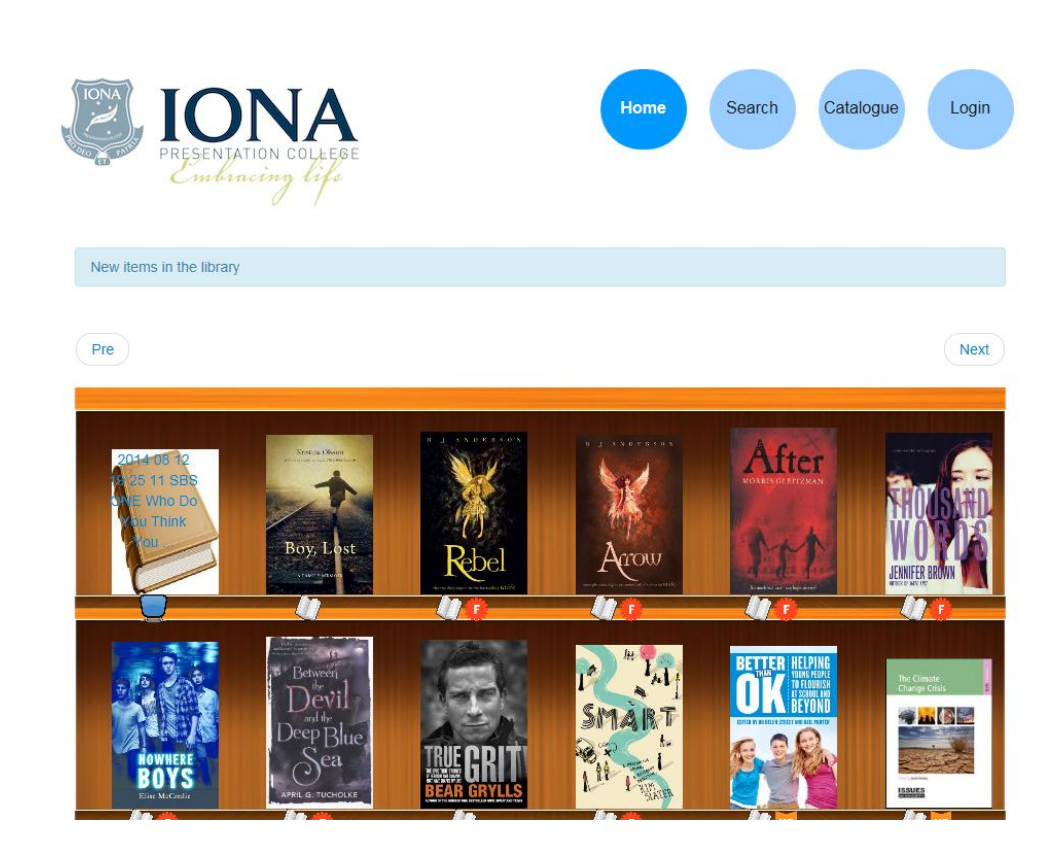

• Click on Login

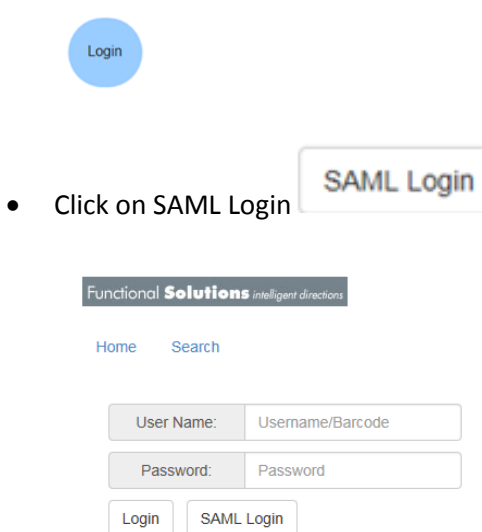

- 
- Enter your network details & click OK

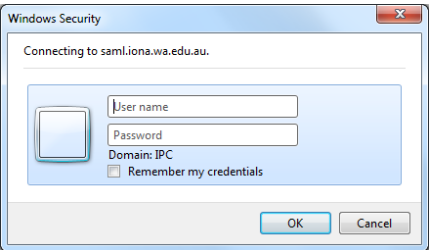

Your name will be displayed top right corner

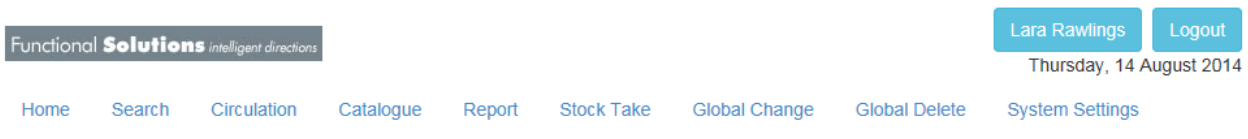

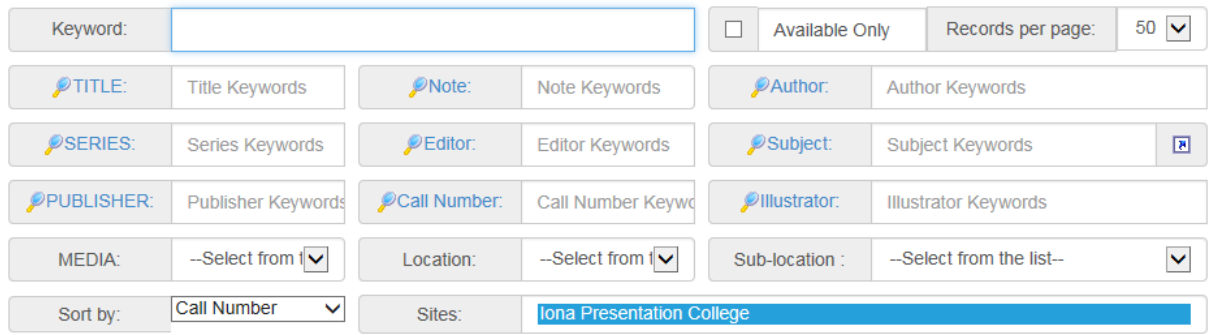